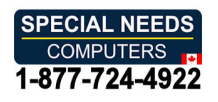

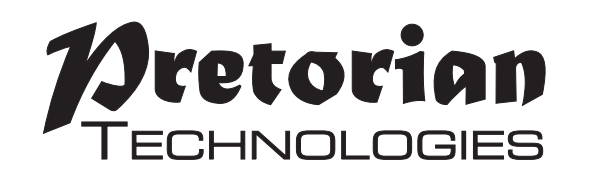

# INSTRUCTIONS **INSTRUCTIONS** n-ABLER PRO JOYSTICK **n-ABLER PRO JOYSTICK**

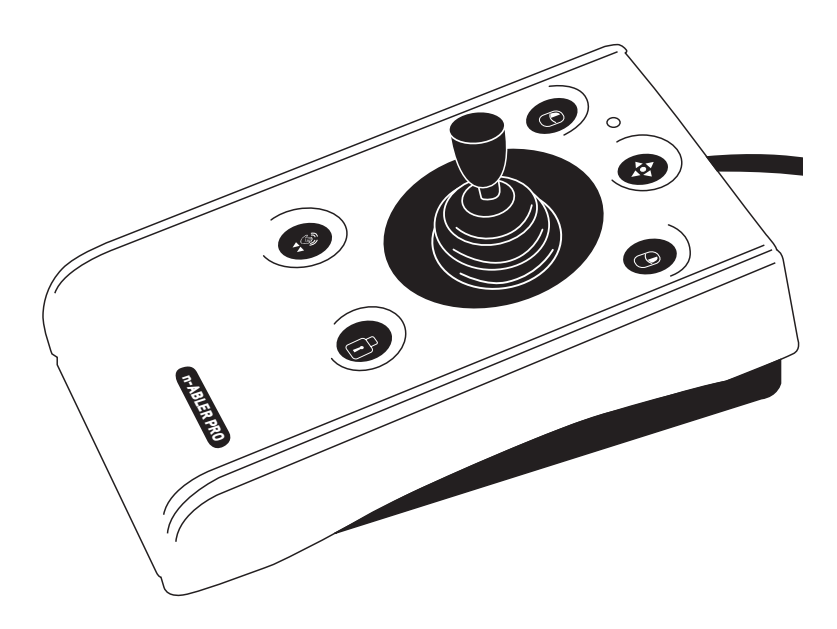

The n-ABLER PRO joystick is specifically **The n-ABLER PRO joystick is specifically**  designed for computer users with limited **designed for computer users with limited**  hand control, motor skill difficulties, poor **hand control, motor skill difficulties, poor**  hand-eye-coordination, limited manual **hand-eye-coordination, limited manual**  dexterity, involuntary muscle spasms and **dexterity, involuntary muscle spasms and**  hand or wrist tremors. **hand or wrist tremors.**

The n-ABLER PRO joystick is a computer mouse **The n-ABLER PRO joystick is a computer mouse**  emulator but, with fingertip control requiring **emulator but, with fingertip control requiring**  only minimal hand movement, reduces wrist and **only minimal hand movement, reduces wrist and**  elbow fatigue. The symmetrical design allows **elbow fatigue. The symmetrical design allows**  users to work with either hand without angling **users to work with either hand without angling** 

### Product Description **Product Description**

the wrist, and the unit can also be configured **the wrist, and the unit can also be configured**  for 'left-handed' operation. A large, integrated, **for 'left-handed' operation. A large, integrated,**  hand/palm rest makes work posture more **hand/palm rest makes work posture more**  relaxed, reducing strain and tension. **relaxed, reducing strain and tension.**

The n-ABLER PRO joystick is particularly **The n-ABLER PRO joystick is particularly**  suitable for all age groups with motor skill **suitable for all age groups with motor skill**  difficulties and for those whose work requires **difficulties and for those whose work requires**  long periods at the computer. The 'Anti-Tremor' **long periods at the computer. The 'Anti-Tremor'**  facility is invaluable for anyone suffering with **facility is invaluable for anyone suffering with**  tremors or involuntary muscle spasms and for **tremors or involuntary muscle spasms and for**  older people with movement impairment. **older people with movement impairment.**

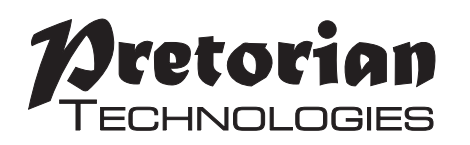

### Features **Features**

- Rugged construction and ergonomic design **• Rugged construction and ergonomic design**
- Large footprint for maximum stability **• Large footprint for maximum stability**
- Symmetrical design allowing use with either hand **• Symmetrical design allowing use with either hand**
- Integral wrist support to minimise fatigue **• Integral wrist support to minimise fatigue**
- Easy 'plug and play' installation (no additional drivers required) **• Easy 'plug and play' installation (no additional drivers required)**
- Light touch joystick for easy navigation **• Light touch joystick for easy navigation**
- All buttons have white legends on black backgrounds for easy **• All buttons have white legends on black backgrounds for easy**  identification of button functions **identification of button functions**
- Switchable left and right click buttons **• Switchable left and right click buttons**
- Anti-tremor button (with three settings to compensate for the **• Anti-tremor button (with three settings to compensate for the** degree of tremor) to improve cursor control **degree of tremor) to improve cursor control**
- Dwell Click function for users who cannot use buttons or switches **• Dwell Click function for users who cannot use buttons or switches**
- Double click and latching drag lock buttons **• Double click and latching drag lock buttons**
- Pan Button to allow easy navigation of documents **• Pan Button to allow easy navigation of documents**
- Audible (switchable to mute) and visual warnings **• Audible (switchable to mute) and visual warnings** indicating selection or change of function **indicating selection or change of function**
- Cursor speed control **• Cursor speed control**
- Auto-detects between USB and PS/2 modes **• Auto-detects between USB and PS/2 modes**
- PC, Mac and Chromebook compatible **• PC, Mac and Chromebook compatible**
- Soft ball and T-Bar handles included for alternative joystick grips **• Soft ball and T-Bar handles included for alternative joystick grips**

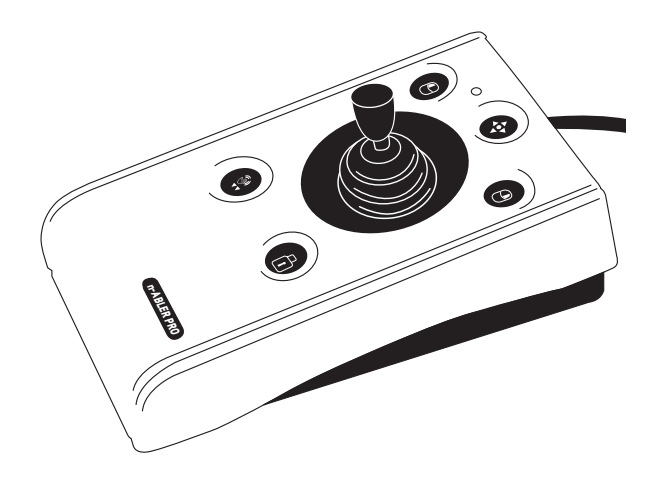

# Compatibility **Compatibility**

The n-ABLER PRO works with USB and PS/2 compatible computers. This includes the majority of **The n-ABLER PRO works with USB and PS/2 compatible computers. This includes the majority of**  Personal Computers (PCs), Apple Macintosh computers and Chromebooks. PS/2 sockets are circular **Personal Computers (PCs), Apple Macintosh computers and Chromebooks. PS/2 sockets are circular**  with 6 pins, whereas USB connectors are rectangular with 4 pins. **with 6 pins, whereas USB connectors are rectangular with 4 pins.**

# Installation **Installation**

#### USB (Preferred connection method) **USB (Preferred connection method)**

Having located an available USB socket, simply plug your n-ABLER into it. It doesn't matter whether **Having located an available USB socket, simply plug your n-ABLER into it. It doesn't matter whether**  the computer is on or off. The first time you install n-ABLER the operating system may take a few **the computer is on or off. The first time you install n-ABLER the operating system may take a few**  seconds to build a driver. Your n-ABLER is available for use as soon as its LED lights. There are no **seconds to build a driver. Your n-ABLER is available for use as soon as its LED lights. There are no**  driver files to load onto the computer - the computer's resident drivers are used to help simplify **driver files to load onto the computer - the computer's resident drivers are used to help simplify**  installation. **installation.**

#### PS/2 **PS/2**

Make sure your computer is fully turned off and not just in standby. Insert the USB plug of n-ABLER **Make sure your computer is fully turned off and not just in standby. Insert the USB plug of n-ABLER** into the supplied PS/2 adaptor and then plug it into the PS/2 socket, ensuring that the socket in **into the supplied PS/2 adaptor and then plug it into the PS/2 socket, ensuring that the socket in**  question is for a mouse and not for a keyboard. This can usually be identified either because it is **question is for a mouse and not for a keyboard. This can usually be identified either because it is**  green (as opposed to purple for keyboard sockets) or it may be identified with a mouse symbol. **green (as opposed to purple for keyboard sockets) or it may be identified with a mouse symbol.**  When you switch on your computer your n-ABLER automatically configures itself to PS/2 mode. **When you switch on your computer your n-ABLER automatically configures itself to PS/2 mode.**

There are no driver files to load onto the computer- the computer's resident drivers are used to help **There are no driver files to load onto the computer- the computer's resident drivers are used to help**  simplify installation. **simplify installation.**

### Getting Started **Getting Started**

Refer to Figure 1 for an introduction to the various buttons and features of your n-ABLER PRO. **Refer to Figure 1 for an introduction to the various buttons and features of your n-ABLER PRO.**

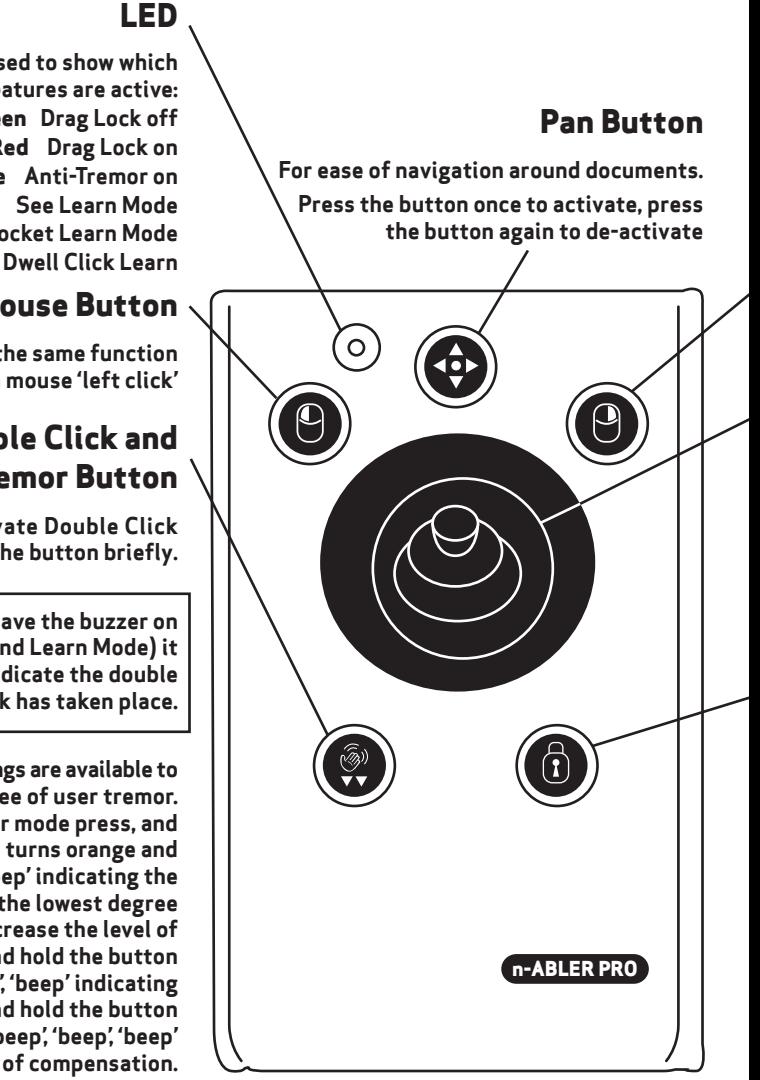

### **Figure 1 Figure 1**

#### The LED is used to show which **The LED is used to show which** features are active: **features are active:** Green Drag Lock off **Green Drag Lock off** Red Drag Lock on **Red Drag Lock on** Orange Anti-Tremor on **Orange Anti-Tremor on** Flashes Green See Learn Mode **Flashes Green See Learn Mode** Flashes Red See Socket Learn Mode **Flashes Red See Socket Learn Mode** Flashing Orange See Dwell Click Learn **Flashing Orange See Dwell Click Learn**

### Left Mouse Button **Left Mouse Button**

Performs exactly the same function **Performs exactly the same function** as a mouse 'left click' **as a mouse 'left click'**

### Double Click and **Double Click and** Anti-Tremor Button **Anti-Tremor Button**

VV Double Click: To activate Double Click **Double Click: To activate Double Click** press the button briefly. **press the button briefly.**

If you have decided to have the buzzer on **If you have decided to have the buzzer on** (see Additional Features and Learn Mode) it **(see Additional Features and Learn Mode) it**  emits a 'beep, beep' to indicate the double **emits a 'beep, beep' to indicate the double**  click has taken place. **click has taken place.**

Km Anti-Tremor: Three settings are available to  **Anti-Tremor: Three settings are available to**  compensate for the degree of user tremor. **compensate for the degree of user tremor.** To activate Anti-Tremor mode press, and **To activate Anti-Tremor mode press, and**  hold, the button. The LED turns orange and **hold, the button. The LED turns orange and**  the unit emits a single 'beep' indicating the **the unit emits a single 'beep' indicating the**  Anti-Tremor mode is set at the lowest degree **Anti-Tremor mode is set at the lowest degree**  of compensation. To increase the level of **of compensation. To increase the level of**  compensation press and hold the button **compensation press and hold the button**  again until it emits 'beep', 'beep' indicating intermediate level. Press and hold the button **intermediate level. Press and hold the button**  again until it emits 'beep', 'beep', 'beep' indicating the highest degree of compensation. **indicating the highest degree of compensation.**

Pressing and holding the button again turns **Pressing and holding the button again turns**  off the Anti-Tremor mode denoted by a falling **off the Anti-Tremor mode denoted by a falling**  warbling tone and the Orange LED going off. **warbling tone and the Orange LED going off.**

Note the anti-tremor setting you have selected **Note the anti-tremor setting you have selected**  is automatically retained in the memory and **is automatically retained in the memory and**  recalled after loss of power **recalled after loss of power** (e.g. if the computer is turned off) **(e.g. if the computer is turned off)**

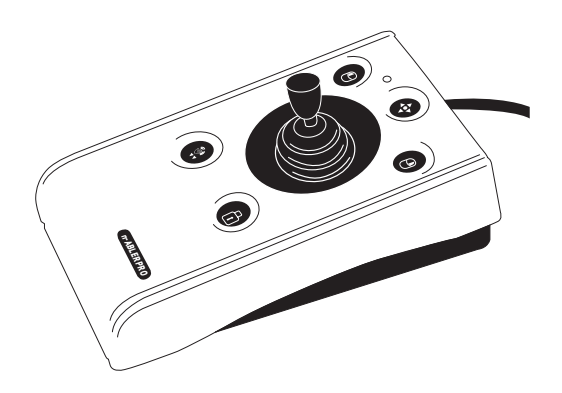

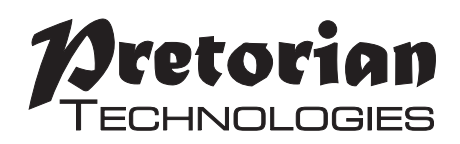

### **Right Mouse Button**

Performs exactly the same function **Performs exactly the same function**  as a mouse'right click' **as a mouse 'right click'**

### Cursor Control **Cursor Control**

Move the joystick in the direction you wish **Move the joystick in the direction you wish** the cursor to move. **the cursor to move.**

The cursor speed setting (see figure 2) **The cursor speed setting (see figure 2)** affects the relationship between joystick **affects the relationship between joystick**  movement and cursor speed. **movement and cursor speed.**

### Drag Lock Button **Drag Lock Button**

When dragging an object on the screen it can **When dragging an object on the screen it can**  sometimes be difficult moving the cursor **sometimes be difficult moving the cursor**  whilst keeping the Left Button depressed. **whilst keeping the Left Button depressed.** To overcome this difficulty your n-ABLER **To overcome this difficulty your n-ABLER**  PRO has a Drag Lock Button. Simply press this **PRO has a Drag Lock Button. Simply press this**  button to perform the 'dragging' operation. **button to perform the 'dragging' operation.**

When you have finished press any button **When you have finished press any button**  to cancel. **to cancel.**

If the buzzer is on it emits an ascending **If the buzzer is on it emits an ascending** two-tone beep as the Drag Lock is turned **two-tone beep as the Drag Lock is turned** on and a descending two-tone beep as it is **on and a descending two-tone beep as it is**  turned off. Whilst the Drag Lock is on the **turned off. Whilst the Drag Lock is on the** LED turns red to give you a visual **LED turns red to give you a visual** indication that Drag Lock is in operation. **indication that Drag Lock is in operation.**

# Speed Control (see Figure 2) **Right Mouse Button Speed Control (see Figure 2)**

This button allows the cursor speed to be **This button allows the cursor speed to be**  changed to suit your personal preferences. **changed to suit your personal preferences.**  Press the button briefly to change the speed. **Press the button briefly to change the speed.**  There are four speed settings to choose from. **There are four speed settings to choose from.**  Once you have reached the fastest speed, **Once you have reached the fastest speed,**  pressing the button again will return the unit to **pressing the button again will return the unit to**  the slowest speed. **the slowest speed.** 

If the buzzer is enabled it emits a number of **If the buzzer is enabled it emits a number of**  beeps to indicate the speed whenever the **beeps to indicate the speed whenever the**  button is pressed. One beep indicates the **button is pressed. One beep indicates the**  slowest speed and four beeps the fastest. **slowest speed and four beeps the fastest.**

Note the speed setting you have chosen is **Note the speed setting you have chosen is**  automatically retained in your n-ABLER PRO's **automatically retained in your n-ABLER PRO's**  memory and recalled after loss of power (e.g. if **memory and recalled after loss of power (e.g. if**  the computer is turned off). **the computer is turned off).**

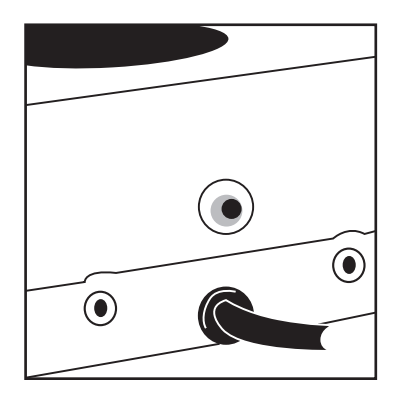

Figure **Figure 2**2

# Learn Mode **Learn Mode**

#### Step 1 -Orientate **Step 1 -Orientate**  your n-ABLER PRO **your n-ABLER PRO**

Begin with your n-ABLER **Begin with your n-ABLER**  PRO unit in the intended **PRO unit in the intended**  operating position (1,2,3 **operating position (1,2,3**  or 4 as shown in Figure 3). **or 4 as shown in Figure 3).**

#### Step 2 -Put your **Step 2 -Put your**  n-ABLER PRO **n-ABLER PRO** into Learn Mode **into Learn Mode**

Press the Speed Control **Press the Speed Control**  button at the rear of the **button at the rear of the**  unit and keep it pressed **unit and keep it pressed**  for three seconds until **for three seconds until**  you hear a 'warbling **you hear a 'warbling**  beep' to indicate your **beep' to indicate your**  n-ABLER is in Learn **n-ABLER is in Learn**  Mode. The LED flashes **Mode. The LED flashes**  green. **green.**

#### Step 3 -Tell your **Step 3 -Tell your**  n-ABLER PRO **n-ABLER PRO** which way is up **which way is up**

Move the joystick in the direction you **Move the joystick in the direction you**  want the cursor to move 'up. There will be **want the cursor to move 'up'. There will be**  no immediate cursor movement but when **no immediate cursor movement but when**  your n-ABLER PRO has understood your **your n-ABLER PRO has understood your**  instruction it emits a single beep and the **instruction it emits a single beep and the**  cursor moves in the direction you want **cursor moves in the direction you want**

Your n-ABLER PRO can be used in any of **Your n-ABLER PRO can be used in any of**  the positions shown in Figure 3. The default **the positions shown in Figure 3. The default**  setting is with the computer lead farthest **setting is with the computer lead farthest**  from you. This, together with the option to **from you. This, together with the option to**  mount your n-ABLER PRO on a bracket, allows **mount your n-ABLER PRO on a bracket, allows**  it to be mounted in many different ways. **it to be mounted in many different ways.**

### Step 4 -Enable or Disable the Buzzer **Step 4 -Enable or Disable the Buzzer**

If you want the buzzer on press the Left Mouse **If you want the buzzer on press the Left Mouse**  Button once. If you want the buzzer off press **Button once. If you want the buzzer off press**  the Right Mouse Button. **the Right Mouse Button.**

Your n-ABLER PRO emits a single beep to **Your n-ABLER PRO emits a single beep to**  acknowledge your selection (irrespective of **acknowledge your selection (irrespective of**  whether the buzzer will be 'on' or 'off'). **whether the buzzer will be 'on' or 'off').**

The buzzer gives you an audible indication as **The buzzer gives you an audible indication as**  you turn some of the features on and off. The **you turn some of the features on and off. The**  default setting is 'on. If you like to work in a **default setting is 'on'. If you like to work in a**  quiet environment you may wish to turn the **quiet environment you may wish to turn the**  buzzer off. **buzzer off.**

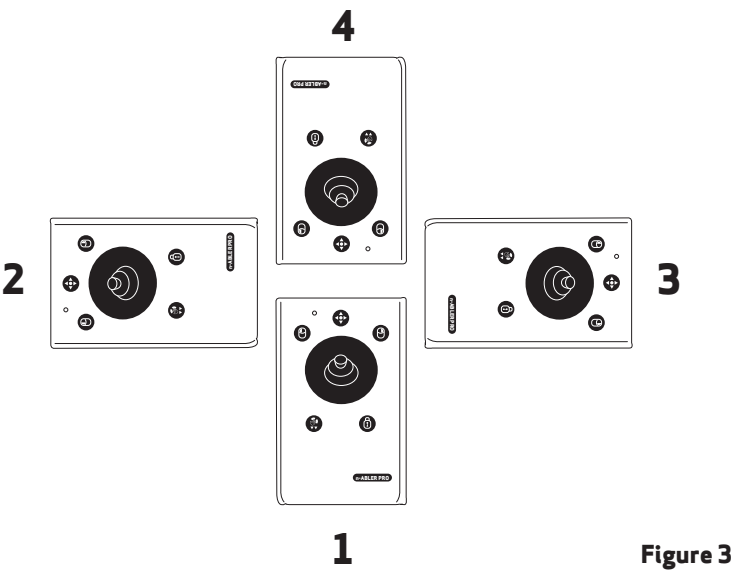

#### Step 5 - Select which Button **Step 5 - Select which Button** is to be Left Click **is to be Left Click**

If you would like the Left Mouse Button to be **If you would like the Left Mouse Button to be**  Left Click, press it. Otherwise press the Right **Left Click, press it. Otherwise press the Right**  Mouse Button. **Mouse Button.**

Your n-ABLER PRO emits a 'warbling beep' to **Your n-ABLER PRO emits a 'warbling beep' to**  indicate you are now leaving Learn Mode. **indicate you are now leaving Learn Mode.**

Your personal settings are stored in your **Your personal settings are stored in your**  n-ABLER PRO's memory and will be retrieved **n-ABLER PRO's memory and will be retrieved**  each time the computer is powered-up. **each time the computer is powered-up.**

You can quit Learn Mode at any stage by **You can quit Learn Mode at any stage by**  pressing and holding the Speed Control button **pressing and holding the Speed Control button**  until the unit emits a warbling beep. Any new **until the unit emits a warbling beep. Any new**  settings will be lost **settings will be lost**

If you make a mistake simply return to **If you make a mistake simply return to**  Learn Mode by beginning at Step 1 and **Learn Mode by beginning at Step 1 and**  repeat the procedure. **repeat the procedure.**

If you are left handed, or wish to use your **If you are left handed, or wish to use your**  n-ABLER PRO 'upside-down; you may wish to **n-ABLER PRO 'upside-down', you may wish to**  swap the Left and Right buttons around. **swap the Left and Right buttons around.**

# Socket Learn Mode **Socket Learn Mode**

Two sockets are provided at the rear of the unit to allow external Switches to be connected. These **Two sockets are provided at the rear of the unit to allow external Switches to be connected. These**  sockets work simultaneously with the n-ABLER PRO's own buttons. **sockets work simultaneously with the n-ABLER PRO's own buttons.**

By default, the socket adjacent to the left button performs as Left Click and the socket adjacent **By default, the socket adjacent to the left button performs as Left Click and the socket adjacent**  to the right button performs as Right Click. **to the right button performs as Right Click.**

The sockets can be re-programmed at any time to access any of the buttons INCLUDING THE **The sockets can be re-programmed at any time to access any of the buttons INCLUDING THE**  SPEED CONTROL BUTTON using the following procedure: **SPEED CONTROL BUTTON using the following procedure:**

#### Step 1- Put your n-ABLER PRO **Step 1 - Put your n-ABLER PRO** into Socket Learn Mode **into Socket Learn Mode**

Press the Speed Control button at the rear **Press the Speed Control button at the rear**  of the unit together with the Left Mouse **of the unit together with the Left Mouse**  Button and keep them pressed until you hear **Button and keep them pressed until you hear**  a warbling beep and the LED flashes red. **a warbling beep and the LED flashes red.**

#### Step 2 -Press the button you would like **Step 2 -Press the button you would like**  the Left Socket to function as **the Left Socket to function as**

For example, if you want the Left Socket to **For example, if you want the Left Socket to**  function as Double Click, press the double-**function as Double Click, press the double**click / anti tremor) button once. **click / anti tremor) button once.**

Your n-ABLER PRO emits a single beep to **Your n-ABLER PRO emits a single beep to**  acknowledge your selection.. **acknowledge your selection..**

#### Step 3 -Press the button you would like **Step 3 -Press the button you would like**  the Right Socket to function as **the Right Socket to function as**

For example, if you want the Right Socket to **For example, if you want the Right Socket to** 

function as Speed Control, press the red Speed **function as Speed Control, press the red Speed**  Control button (at the rear of the unit) once. **Control button (at the rear of the unit) once.**

Your n-ABLER PRO emits a 'warbling beep' to **Your n-ABLER PRO emits a 'warbling beep' to**  acknowledge your selection and to indicate **acknowledge your selection and to indicate**  that you are leaving Socket Learn Mode. **that you are leaving Socket Learn Mode.**

Your personal settings are stored in your **Your personal settings are stored in your**  n-ABLER PRO's memory and will be retrieved **n-ABLER PRO's memory and will be retrieved**  each time the computer is powered up. **each time the computer is powered up.**

You can quit Socket Learn Mode at any stage **You can quit Socket Learn Mode at any stage**  by pressing the Speed Control Button until a **by pressing the Speed Control Button until a**  'warbling beep' is heard and the LED returns **'warbling beep' is heard and the LED returns**  to a steady green colour. Any new settings **to a steady green colour. Any new settings**  you made will not be saved. **you made will not be saved.**

If you make a mistake simply return to **If you make a mistake simply return to**  Socket Learn Mode by beginning at Step 1 **Socket Learn Mode by beginning at Step 1**  and repeat the procedure. **and repeat the procedure.**

# \_ Dwell Click Learn Mode **Dwell Click Learn Mode**

Some users may experience difficulty in pressing the buttons on n-ABLER and may also find **Some users may experience difficulty in pressing the buttons on n-ABLER and may also find**  external switches difficult. For these users, the Dwell Click feature allows the unit to be **external switches difficult. For these users, the Dwell Click feature allows the unit to be**  programmed to click automatically a short time after the cursor has stopped moving. This allows **programmed to click automatically a short time after the cursor has stopped moving. This allows**  the user to position the cursor and then click without pressing any buttons or switches. **the user to position the cursor and then click without pressing any buttons or switches.**

Your n-ABLER is supplied with Dwell Click disabled. To enable the Dwell Click feature, use the **Your n-ABLER is supplied with Dwell Click disabled. To enable the Dwell Click feature, use the**  following procedure: **following procedure:**

#### Step 1 **Step 1**

#### Put your n-ABLER into Dwell Click Learn Mode **Put your n-ABLER into Dwell Click Learn Mode**

Press the Speed Control button at the rear of the unit together with the Right Mouse Button **Press the Speed Control button at the rear of the unit together with the Right Mouse Button** and keep both pressed for three seconds until a warbling beep is heard. The LED flashes orange. **and keep both pressed for three seconds until a warbling beep is heard. The LED flashes orange.**

#### Step 2 **Step 2**

#### Select the Dwell Click switch function **Select the Dwell Click switch function**

Press the button you would like the Dwell Click function to use. For example, to perform a **Press the button you would like the Dwell Click function to use. For example, to perform a**  double click after the dwell period, press the Double Click button. Note that the Single Axis **double click after the dwell period, press the Double Click button. Note that the Single Axis**  button disables the Dwell Click function and exits Dwell Click Learn Mode. n-ABLER emits a **button disables the Dwell Click function and exits Dwell Click Learn Mode. n-ABLER emits a**  single beep to acknowledge your selection. **single beep to acknowledge your selection.**

When choosing the switch function to use, it is useful to know that PCs running *When choosing the switch function to use, it is useful to know that PCs running*  Windows have an option to allow software to launch with a single click. *Windows have an option to allow software to launch with a single click.* This can be found in Control Panel —> Folder Options: *This can be found in Control Panel Folder Options:*

Selecting Single Click to open an item; Left Click can be used as the Dwell Click *Selecting 'Single Click to open an item', Left Click can be used as the Dwell Click*  setting to achieve almost everything that users will require. *setting to achieve almost everything that users will require.*

#### Step 3 **Step 3** Select the Dwell Click Period **Select the Dwell Click Period**

Press one of the five buttons on the front of n-ABLER to select the Dwell Click Period using **Press one of the five buttons on the front of n-ABLER to select the Dwell Click Period using**  Table 1. The dwell click period is the time delay between the cursor last being moved and the **Table 1. The dwell click period is the time delay between the cursor last being moved and the**  Dwell Click occurring. Your n-ABLER emits a warbling beep to acknowledge your selection and **Dwell Click occurring. Your n-ABLER emits a warbling beep to acknowledge your selection and**  to indicate that you are leaving Dwell Click Learn **to indicate that you are leaving Dwell Click Learn** 

Mode. Your personal settings are saved in non-**Mode. Your personal settings are saved in non**volatile memory and are retrieved each time the **volatile memory and are retrieved each time the**  unit is powered on. **unit is powered on.**

You can quit Dwell Click Learn Mode at any **You can quit Dwell Click Learn Mode at any**  stage by pressing and holding the Speed Control **stage by pressing and holding the Speed Control**  button until the unit emits a warbling beep. **button until the unit emits a warbling beep.**  Any new settings will be lost. If you make a **Any new settings will be lost. If you make a**  mistake simply return to Dwell Click Learn Mode **mistake simply return to Dwell Click Learn Mode**  beginning at Step 1 and repeat the procedure. **beginning at Step 1 and repeat the procedure.**

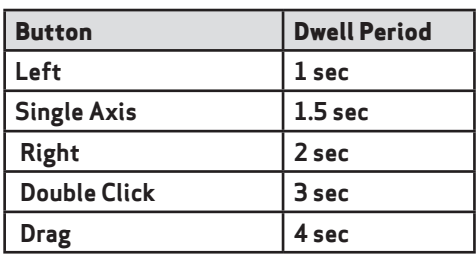

Table 1- Dwell Period Settings *Table 1- Dwell Period Settings*

# Maintenance **Maintenance**

The '<mark>n-ABLER PRO</mark>' has no user serviceable parts. If repair is necessary the unit should be returned to Pretorian Technologies Ltd or an authorized distributor. **Pretorian Technologies Ltd or an authorized distributor.**

### Warranty **Warranty**

The 'n-ABLER PRO' is warranted for 24 months from the date of purchase against defects in **The 'n-ABLER PRO' is warranted for 24 months from the date of purchase against defects in**  manufacture, or component failure. The unit is designed for use in domestic, educational, commercial **manufacture, or component failure. The unit is designed for use in domestic, educational, commercial**  and light industrial applications. Use outside these areas will invalidate the warranty. **and light industrial applications. Use outside these areas will invalidate the warranty.**

Unauthorised repair or modification, mechanical abuse, immersion in any liquid and connection to any **Unauthorised repair or modification, mechanical abuse, immersion in any liquid and connection to any**  equipment other than a host computer will invalidate the warranty. **equipment other than a host computer will invalidate the warranty.**

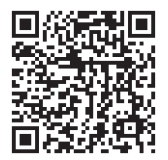

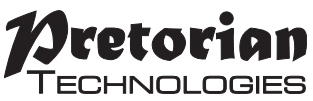

Unit 37 Corringham Road Industrial Estate Unit 37 Corringham Road Industrial Estate Gainsborough Lincolnshire DN21 1QB UK Tel +44 (0) 1427 678990 Fax +44 (0) 1427 678992 **Tel** +44 (0) 1427 678990 **Fax** +44 (0) 1427 678992

SimplyWorks® is a registered SimplyWorks® is a registered

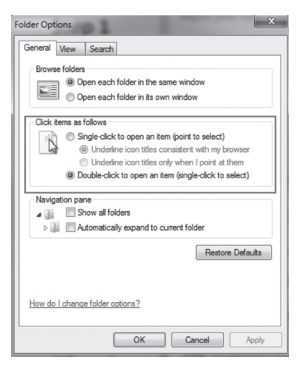

5040120 Use with firmware versions 87 onwards Use with firmware versions 87 onwards trademark of Pretorian Technologies Ltd S040120 trademark of Pretorian Technologies Ltd

#### **www.pretorianuk.com** www.pretorianuk.com